**apt-get install** busybox-initramfs mdadm lvm2

## **Shell**

Activate LVM volumes and boot:

```
lvm vgchange -ay
mount /dev/disc2/btrfs2 /root -o device=/dev/disc1/btrfs1
exit
```
## **/usr/share/initramfs-tools/scripts/**

Each script can be called with prereqs argument.

## **Issues**

- If update-initramfs -k all -u generates more initramfs than installed kernels, please check content of directory /var/lib/initramfs-tools/
- **dropbear: WARNING: Invalid authorized\_keys file, remote unlocking of cryptroot via SSH won't work!**

```
/usr/lib/dropbear/dropbearconvert openssh dropbear
 /etc/ssh/ssh_host_dsa_key /etc/dropbear-
 initramfs/dropbear_dss_host_key
 /usr/lib/dropbear/dropbearconvert openssh dropbear
 /etc/ssh/ssh_host_ecdsa_key /etc/dropbear-
 initramfs/dropbear_ecdsa_host_key
 /usr/lib/dropbear/dropbearconvert openssh dropbear
 /etc/ssh/ssh_host_rsa_key /etc/dropbear-
 initramfs/dropbear_rsa_host_key
 cp ~/.ssh/authorized_keys /etc/dropbear-initramfs
 update-initramfs -u
```
From: <https://niziak.spox.org/wiki/> - **niziak.spox.org**

Permanent link: **<https://niziak.spox.org/wiki/linux:initramfs>**

Last update: **2017/08/14 07:58**

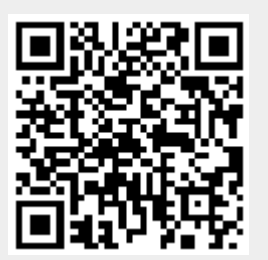